## Nadogradnja unosa primke u modulu Materijalno pod Materijalno\Ulazni dokumenti\Primka

U primku sada možete unijeti količinu zaprimljenog artikla, ali i ulaznu količinu istog.

Nadogradnju možete vidjeti na primjeru:

Prilikom unosa ili izmjene artikla unesemo jedinicu mjere (L).

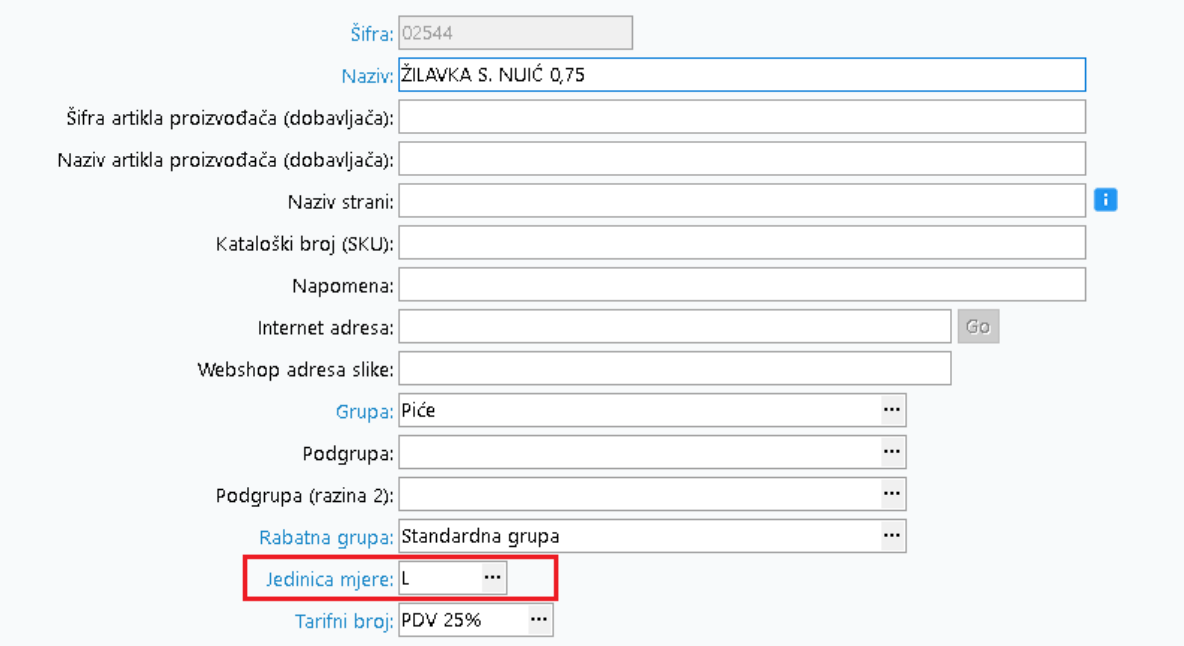

Potom u kartici Detalji istog artikla u sekciji Izvještavanje\Ulaz možemo unijeti ulaznu jedinicu mjere (KOM), te unosni koeficijent (0,75 za bocu vina).

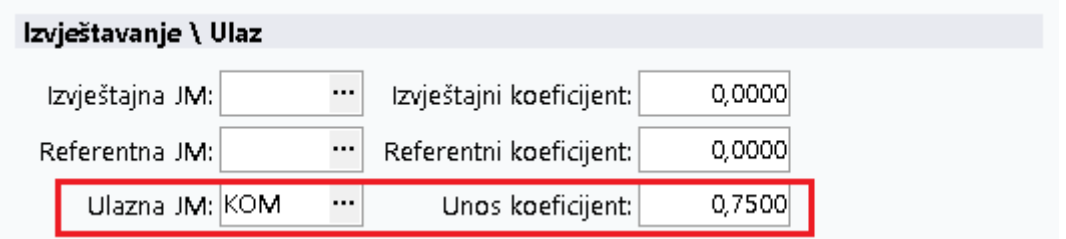

Uneseni podaci moraju se spremiti kako bi se s njima radilo u primci.

Prilikom izrade primke moramo označiti dodatnu postavku "Ulazna jedinica mjere".

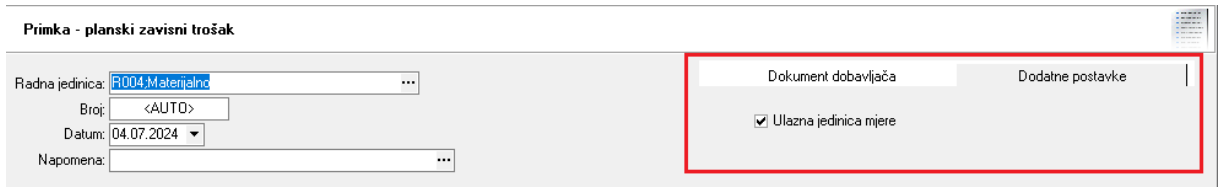

U polje količina (Ulazni račun) unosimo Koliko komada artikla smo zaprimili. Sustav tada sam izračunava litre za zaprimljenu količinu artikala (10 kom. vina = 7,5 L vina).

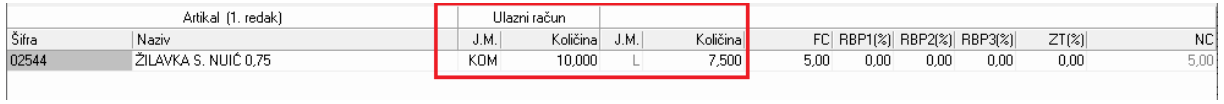

Ulazna mjera i količina vidljivi su na novom obliku "Ulazna količina" za materijalne primke. U slučaju da je uključena postavka Ulazna jedinica mjere koristimo ovaj oblik. U slučaju da postavka nije označena, koristimo standardni.